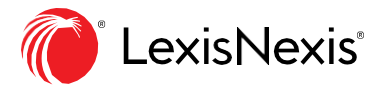

## **Efficient Browsing**

Navigate practice areas and topics in Practical Guidance to find relevant documents for your workflow.

Select a **Practice Area** from the home page to see the **Topics & Tasks** available. In our example, we selected Employment.

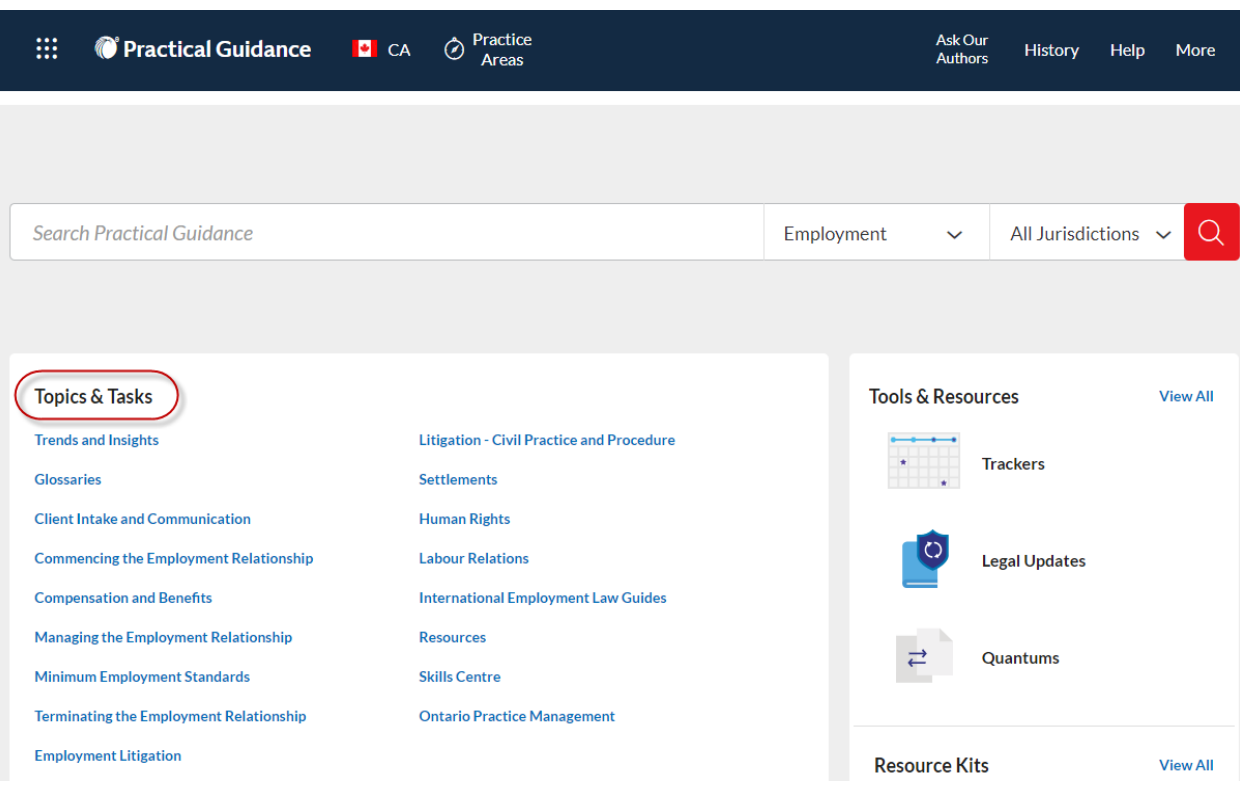

Clicking any of the **Topics & Tasks** opens the following document types and resources, when available for a topic:

- Practice Notes
- **Precedents**
- Clauses
- Forms
- Checklists
- Tables, Flowcharts & Diagrams
- Articles

When you navigate through the **Topics & Tasks**, the pre-search filter is automatically set to the topic you are viewing. For example, if you selected Compensation and Benefits topic, the filter will be set to Compensation and Benefits. This feature allows you to quickly run a search under the desired topic if you are not seeing the document you want on the results page.

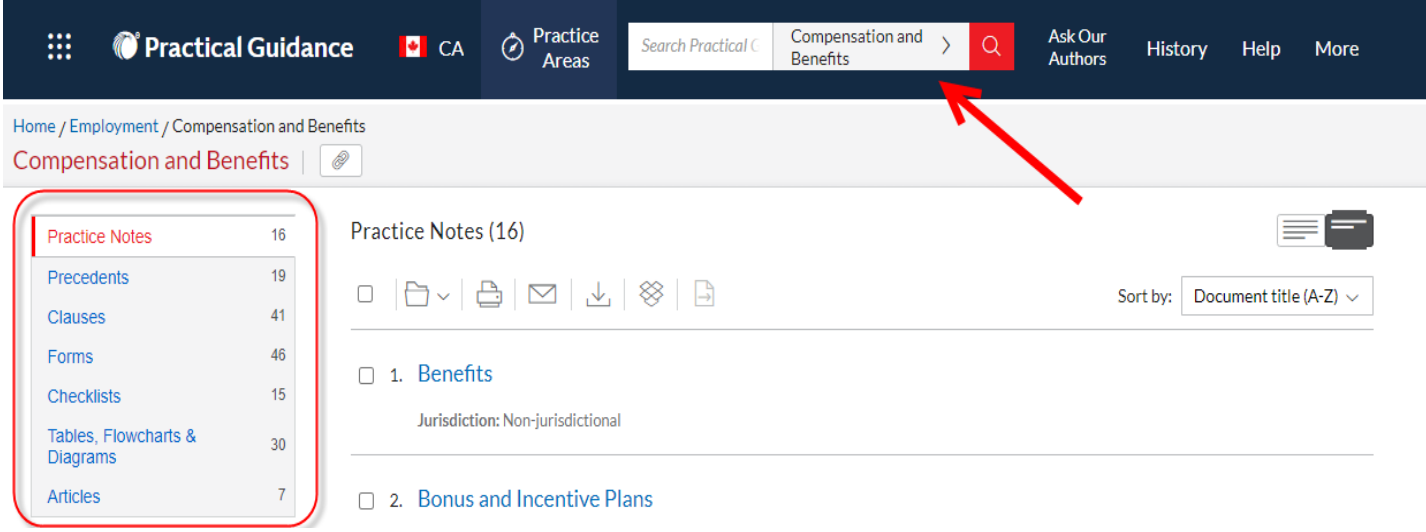

## LexisNexis.ca/**[PracticalGuidance](https://www.lexisnexis.ca/en-ca/products/practical-guidance.page)**

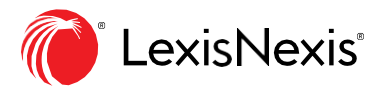

LexisNexis, Lexis Advance and the Knowledge Burst logo are registered trademarks of Reed Elsevier Properties Inc.,<br>used under licence. Other produds or services may be trademarks, registered trademarks or service marks of